## **How to Identify Missing Cost Information**

Diane Herrera Client Server Specialists, Inc.

As you know, Axys provides the means for maintaining cost basis in Axys. You can specify closing methods (highest cost, FIFO, etc). You can sell against specific lots using the LOT:QTY specification in the trade blotter. Provided that you enter cost date and cost amount for all deliver-in transactions, Axys does a good job of maintaining cost basis (except for wash sales…but I'll save that topic for next quarter's newsletter article).

The key to maintaining cost basis in Axys is entering cost date and cost amount for all deliver-in transactions (si, li, ti). If you do not enter cost date and cost amount on a deliver-in transaction, Axys will default to marketvalue-on-trade-date for all of its cost calculations....and on all of its reports. None of the standard Axys reports display question marks for missing cost information. The standard Axys reports display the default value of market-value-on-trade-date, so identifying the specific transactions that are missing cost information can be somewhat of a challenge.

In this article, I'll show you how to use a combination of Report Writer Pro and Replang to create a report that will identify all deliver in transactions with missing cost information. So, continuing in our tradition...if you have a desire to do some programming, start up Report Writier Pro, start up your text editor and read on.

1. In Report Writer Pro, create a new report using the Transaction Summary template. Include the following 13 columns: Portfolio\_Code\_No\_Path, Tran\_Code, Security\_Type\_Code, Security\_Symbol\_No\_Type, Security\_Name\_Or\_Split\_Description, Trade\_Date, Original\_Cost\_Date, Quantity, Trade\_Amount\_Local, Original\_Cost, Source\_Dest\_Type\_Code, Source\_Dest\_Symbol\_No\_Type, Lot

2. Under Define à Options, change the Report Options to make this a Management Mode report

3. Under Data à Filter, add the following four lines to the Filter

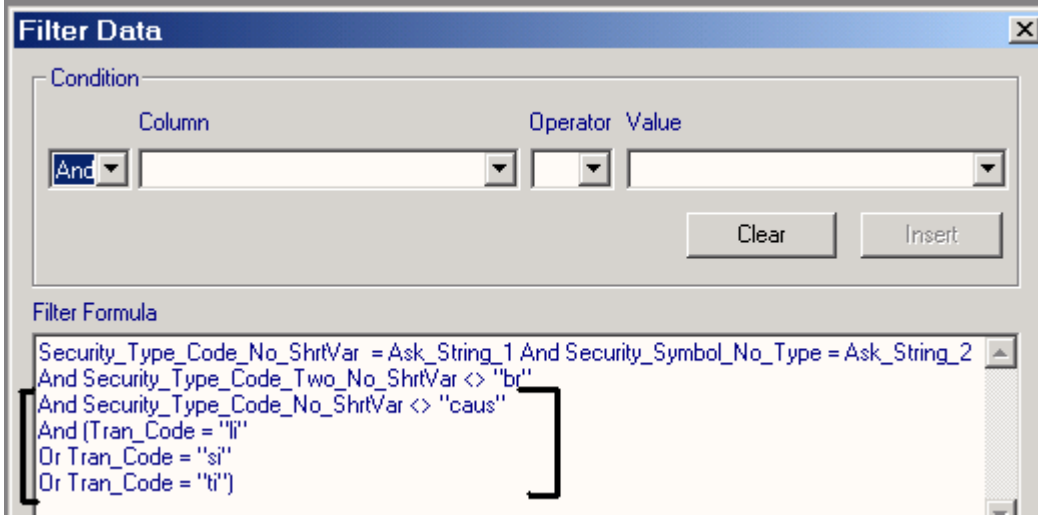

This filter modifies our transaction summary to include only transactions with tran code li, ti, or si. Additionally, it will exclude deliver-in transactions for cash.

4. Finally, under Define à Report Header, line 2 of the Report Header to be "DELIVER IN TRANSACTIONS" and add (\$askport) as header line 6.

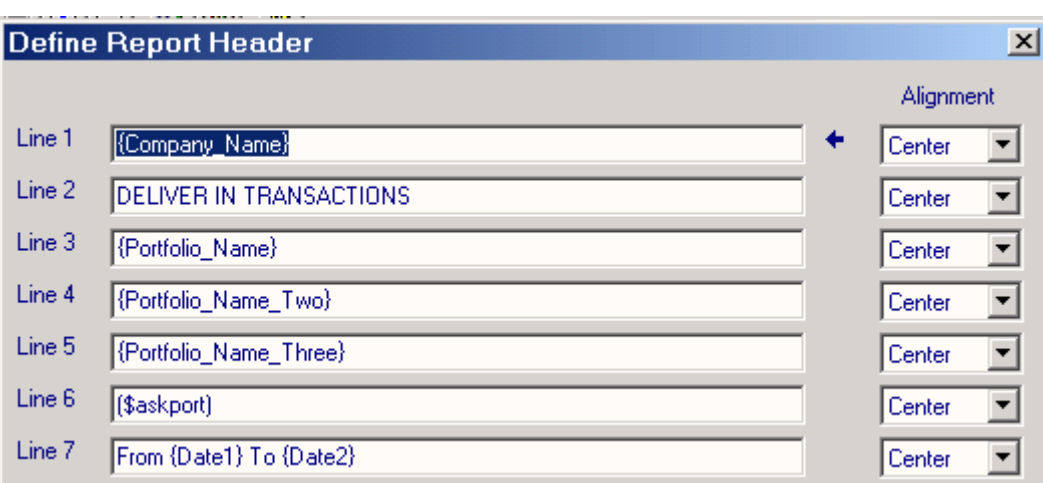

5. Test your report. Your report should resemble the one pictured below.

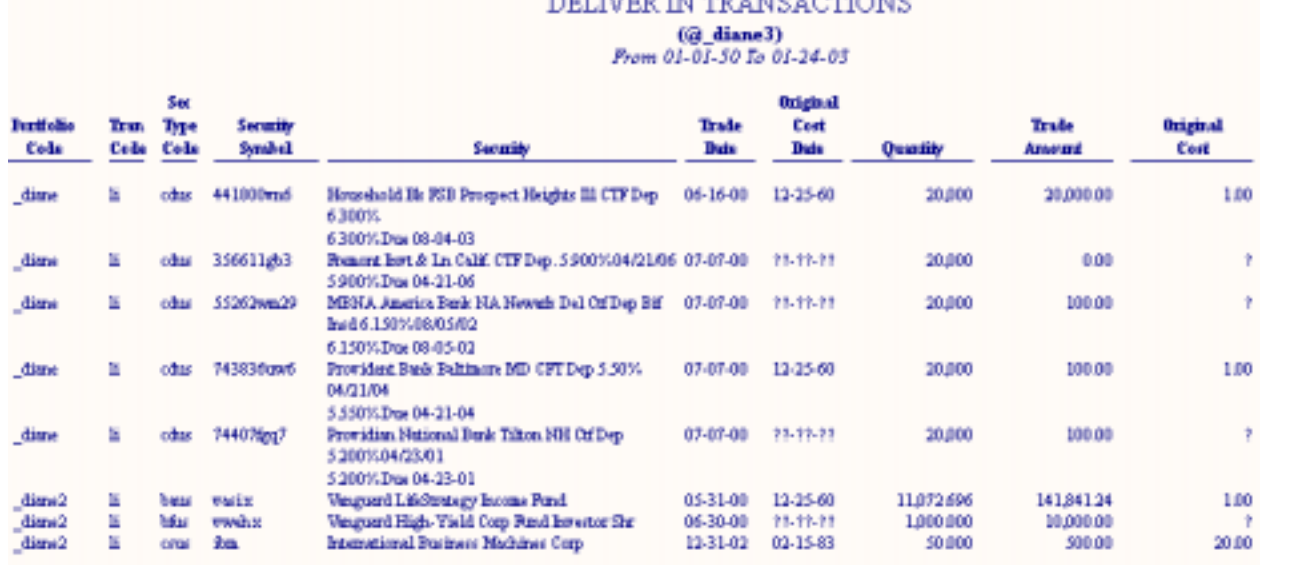

Test System **TAX STOLEN STOP** 

6. Save your Report Writer Pro report. I saved mine as \_nocost.rpw. In Windows Explorer, copy \_nocost.rpw to \_nocost.rep. Now we have a .rep file we can edit without affecting our original .rpw file.

7. Open \_nocost.rep in your favorite text editor. It should look something like this:

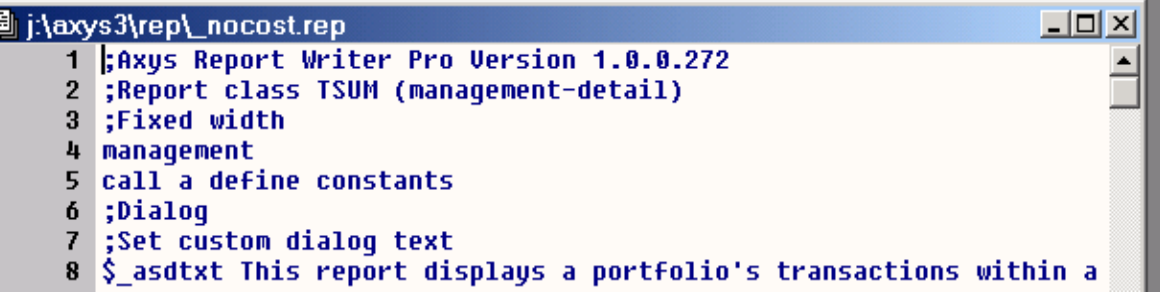

8. Find the DIALOG… END section of the dialog box statements. Comment out line 25 by placing a semi-colon in front of the line, and add line 26 as shown below

23 ACC \$ ask1 , ADDS EDIT ADDS TYPE ADDS WILD ADDS OPTIONAL , \*, "Security T&ype (opti 24 ACC \$\_ask2 , ADDS\_EDIT ADDS\_SYMBONLY ADDS\_WILD ADDS\_OPTIONAL , ,"&Security Symbol ( 25 ;ACC Sdosplit , ADDS\_CHECK | ADDS\_YESNO , ."&Include split transactions on report"<br>26 ACC \$misscst|, ADDS\_CHECK | ADDS\_YESNO , ,"&Include only txns with missing cost info **27 ASCG COMMENTS** 

We don't want a checkbox for 'Include split transactions' but we do want a checkbox which will allow us to show only those transactions with missing cost information.

9. add lines 57, 58, 59 as shown below.

```
55 Stitle DELIVER IN TRANSACTIONS
56∣.$^title\n
57 if $misscst "y" =*
     $title2 WITH MISSING COST INFORMATION
58
59
     .$^title2\n
60 if \sum_{i=1}^{n}64
       ^eliarn\n
```
10. and add lines 109 and 110 as shown below

```
107
     if \frac{1}{2}:ftype1 \frac{1}{2} ask1 =\frac{1}{2} \frac{1}{2}:snmb \frac{1}{2} ask2 =\frac{1}{2} & \frac{1}{2}:ty
        null this; mark this tran for removal
108
109 if $misscst "y" =* #:nval3 @?! &
        null this; mark this tran for removal
110111 next tran
112 null remove; all nulled trans
```
11. and add line 33 as shown below

```
OU HOUG DRUWSE
31 ASCG SENS
32 END
33 Sdosplit n
34 fxmap n
35 endmonth #cutdate
```
All done. Save your rep file and run it. Your new report will display only the deliver in transactions that are missing cost information.

## **Test System** DELIVER IN TRANSACTIONS WITH MISSING COST INFORMATION

## (@\_diane3) From 01-01-50 To 01-24-03

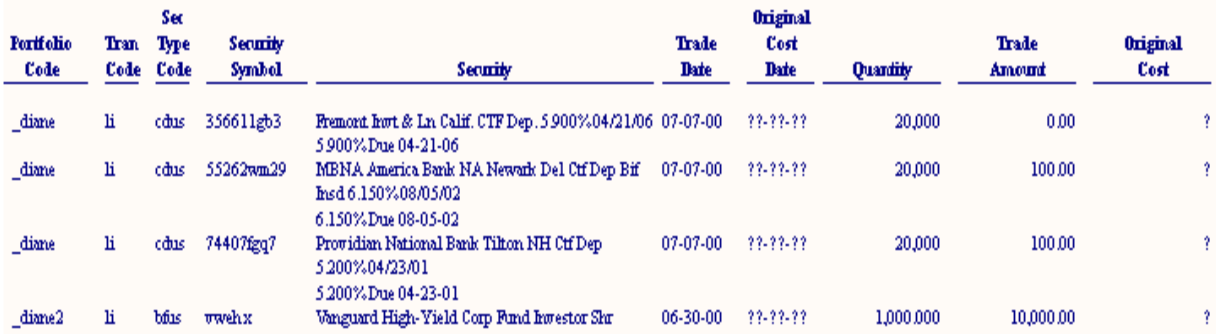

As usual, get this report, and others, by visiting the "Free Downloads" section of our website, *www.cssi.org.*

## *\*\*\*\*\*\*\*\*\*\*\**

**About the author:** Diane Herrera is president of Client Server Specialists, Inc, a software and consulting firm located in King of Prussia, PA. CSSI specializes in getting data into and out of the Axys system, and in developing custom applications that communicate with Axys. CSSI also develops custom Axys reports and teaches classes in Replang, Advent's Report Writing Language. E-mail: dherrera@cssi.org. Phone: 610-992-9287.